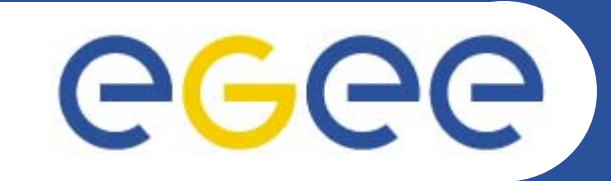

# **How to join GILDA**

*Riccardo BrunoINFNgLite Tutorial at the First EGEE User Forum CERN, 27-28.02.2006*

**www.eu-egee.org**

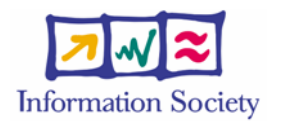

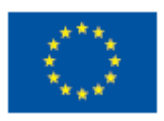

INFSO-RI-508833

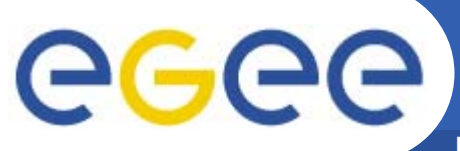

## **Gilda Home**

**2**

**Enabling Grids for E-sciencE**

#### •https://gilda.ct.infn.it

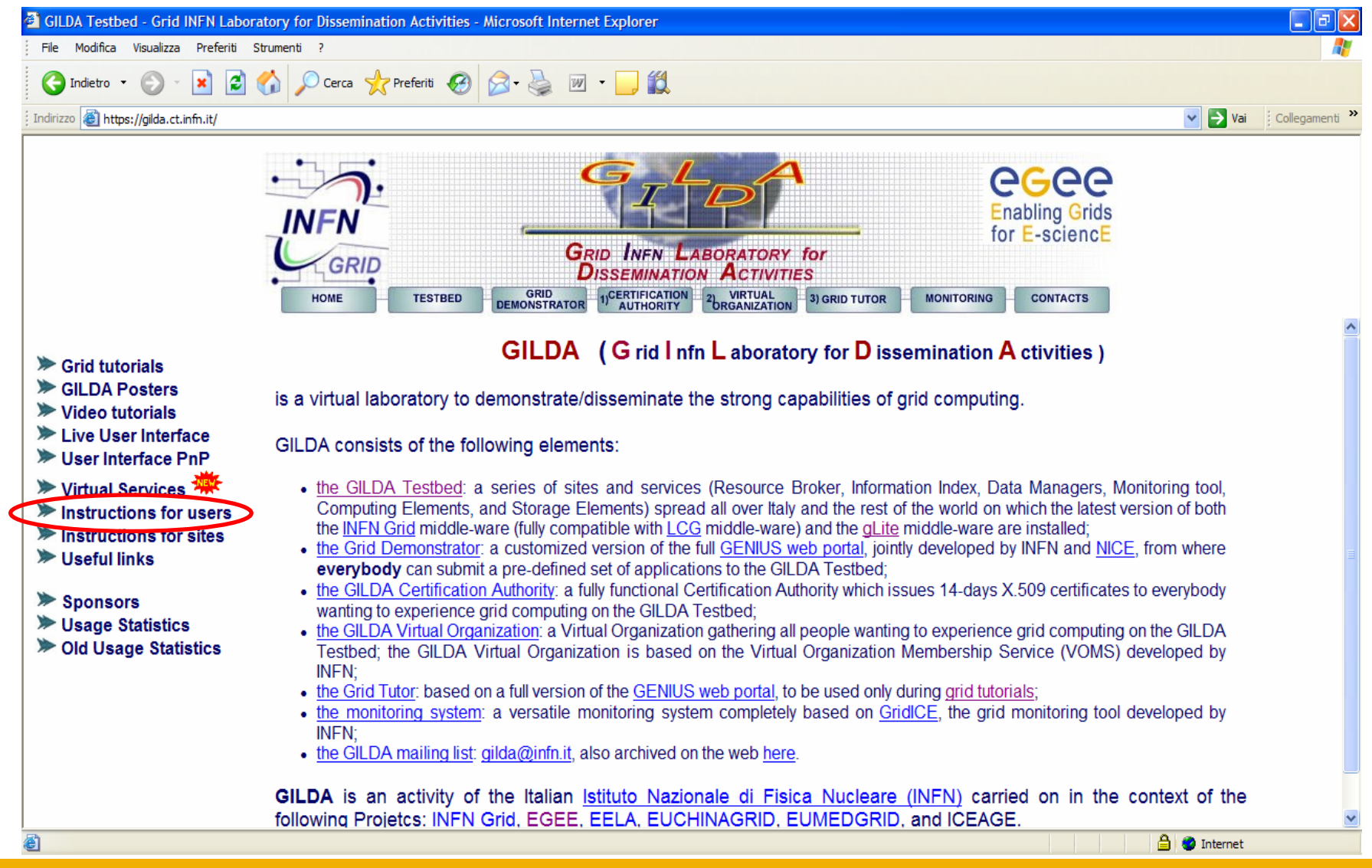

INFSO-RI-508833

# egee

### **Instructions**

**Enabling Grids for E-sciencE**

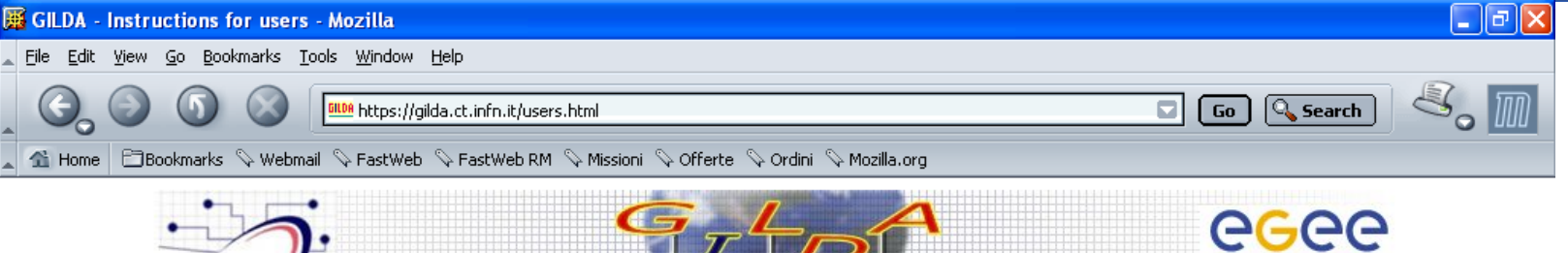

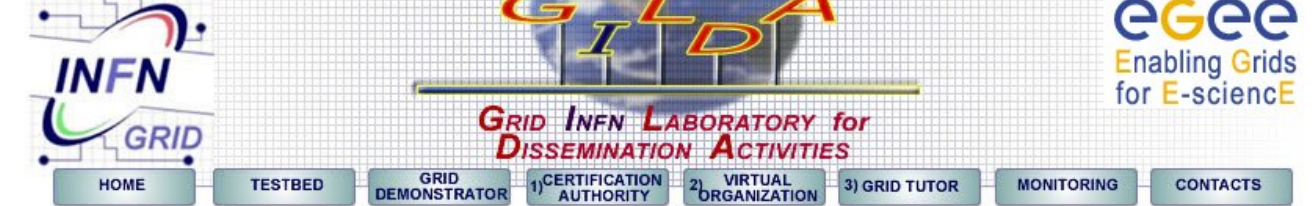

- $\triangleright$  Grid tutorials
- SILDA Poster
- ▶ Video tutorials
- Live User Interface
- User Interface PnP
- **▶ Virtual Services**
- $\blacktriangleright$  Instructions for users
- Instructions for sites
- ▶ Useful links
- Sponsors
- ▶ Usage Statistics
- ▶ Old Usage Statistics

Access the GILDA Testbed through the public Grid Demonstrator:

Step 1: Login to the Grid Demonstrator (read the Grid Demonstrator User's Guide html, pdf)

Access the GILDA Testbed during tutorials and/or induction courses:

Step 1: Get your GILDA CA personal certificate

Step 2: Register to the GILDA Virtual Organization

Step 3: Login to the Grid Tutor (read the GENIUS Portal User's Guide html, pdf)

**External documentation:** 

**Users and Site Managers Support** 

Grid Dictionary by Andrea Caltroni [PDF] - ITXTI

A Brief Guide to Certificate Management by Marisa Luvisetto [PDF] [TXT](updated 27/09/2004)

 $\equiv$  Me $\parallel$ 

# **Download the Gilda CA Certificate**

**Enabling Grids for E-sciencE**

#### •https://gilda.ct.infn.it/CA/mgt/getCA.php

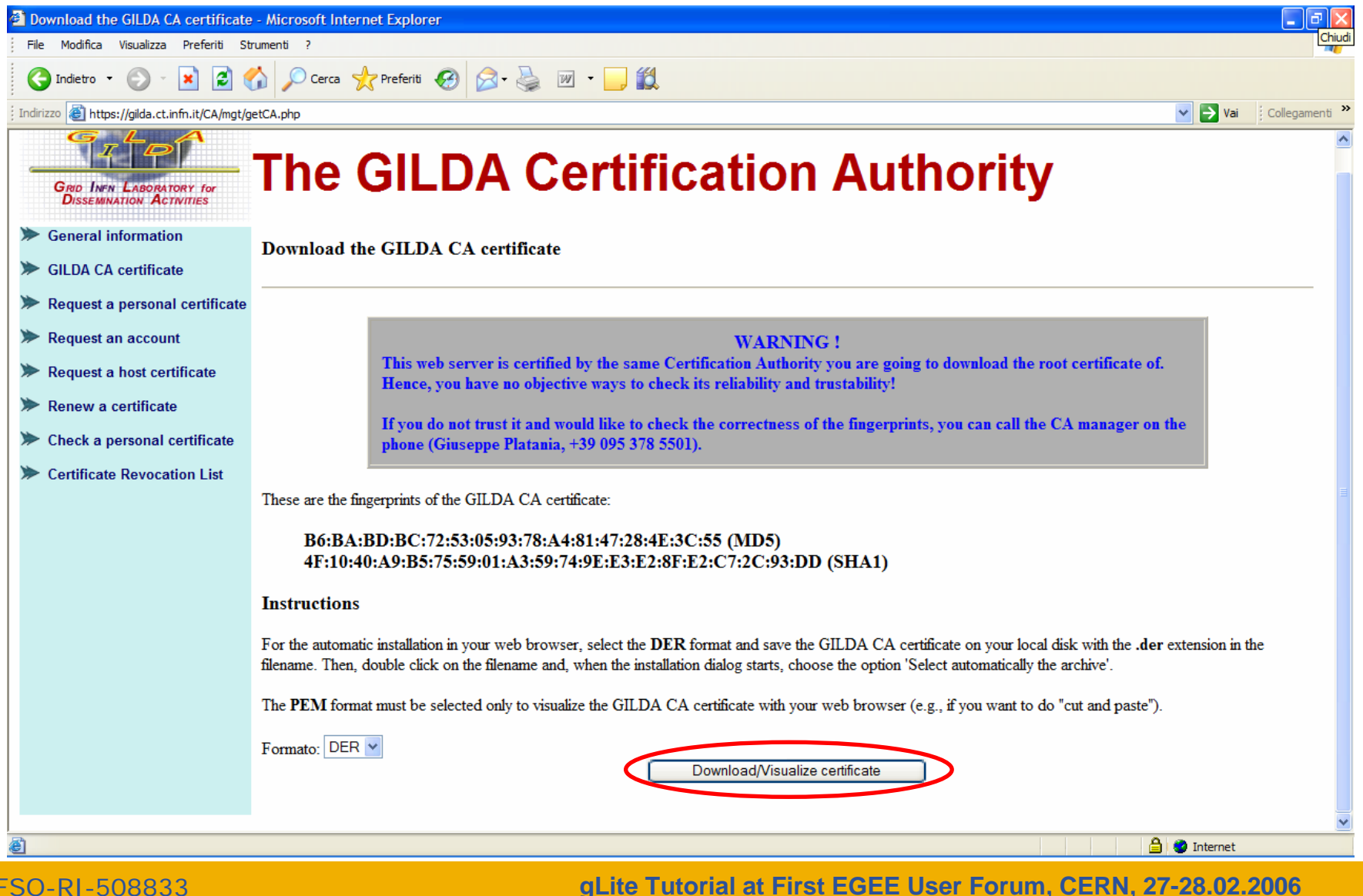

**4**

#### **Getting a Personal Certificate (1/5)**eeee **Enabling Grids for E-sciencE**

**C** GII DA Testbed - Grid INEN Laboratory for Dissemination Activities - Microsoft Internet Explorer File Modifica Visualizza Preferiti Strumenti ?  $\mathbf{x}$  2  $\mathbf{C}$  Ocerca  $\mathbf{C}$  Preferiti  $RA$ 1 Indietro ·  $|W|$ Indirizzo **i** https://ailda.ct.infn.it/ **GRID INFN LABORATORY for DISSEMINATION ACTIVITIES** <sub>1</sub>CERTIFICATION **GRID VIRTUAL** 3) GRID TU **DEMONSTRATOR AUTHORITY** *<u>DRGANIZATION</u>* **GRID INFN LABOR** GILDA (G rid I nfn L aboratory for D **DISSEMINATION** 1)CERTIFICATION GRID HOME **TESTBED DEMONSTRAT** GILDA (Grid Infin Laboratory to demonstrate/disseminate the stron  $\triangleright$  Grid tutorials SILDA Posters is a virtual laboratory to demonstrate/disseminate the strong capabilities of grid computing. ▶ Video tutorials I ive User Interface GILDA consists of the following elements: User Interface PnP ▶ Virtual Services . the GILDA Testbed: a series of sites and services (Resource Broker, Information Index, Data Managers, Monitoring tool. Computing Elements, and Storage Elements) spread all over Italy and the rest of the world on which the latest version of both  $\triangleright$  Instructions for users the INFN Grid middle-ware (fully compatible with LCG middle-ware) and the gLite middle-ware are installed:  $\blacktriangleright$  Instructions for sites • the Grid Demonstrator: a customized version of the full GENIUS web portal, jointly developed by INFN and NICE, from where ▶ Useful links everybody can submit a pre-defined set of applications to the GILDA Testbed; . the GILDA Certification Authority: a fully functional Certification Authority which issues 14-days X.509 certificates to everybody Sponsors wanting to experience grid computing on the GILDA Testbed: **▶ Usage Statistics** • the GILDA Virtual Organization: a Virtual Organization gathering all people wanting to experience grid computing on the GILDA ▶ Old Usage Statistics Testbed: the GILDA Virtual Organization is based on the Virtual Organization Membership Service (VOMS) developed by **INFN** • the Grid Tutor: based on a full version of the GENIUS web portal, to be used only during grid tutorials; • the monitoring system: a versatile monitoring system completely based on GridlCE, the grid monitoring tool developed by **INFN:**  $\bullet$  the GILDA mailing list: gilda@infn.it, also archived on the web here. GILDA is an activity of the Italian *Istituto Nazionale di Fisica Nucleare (INFN)* carried on in the context of the following Projetcs: INFN Grid, EGEE, EELA, EUCHINAGRID, EUMEDGRID, and ICEAGE. 图 **A** Internet

#### **Getting a Personal Certificate (2/5)**

**Enabling Grids for E-sciencE**

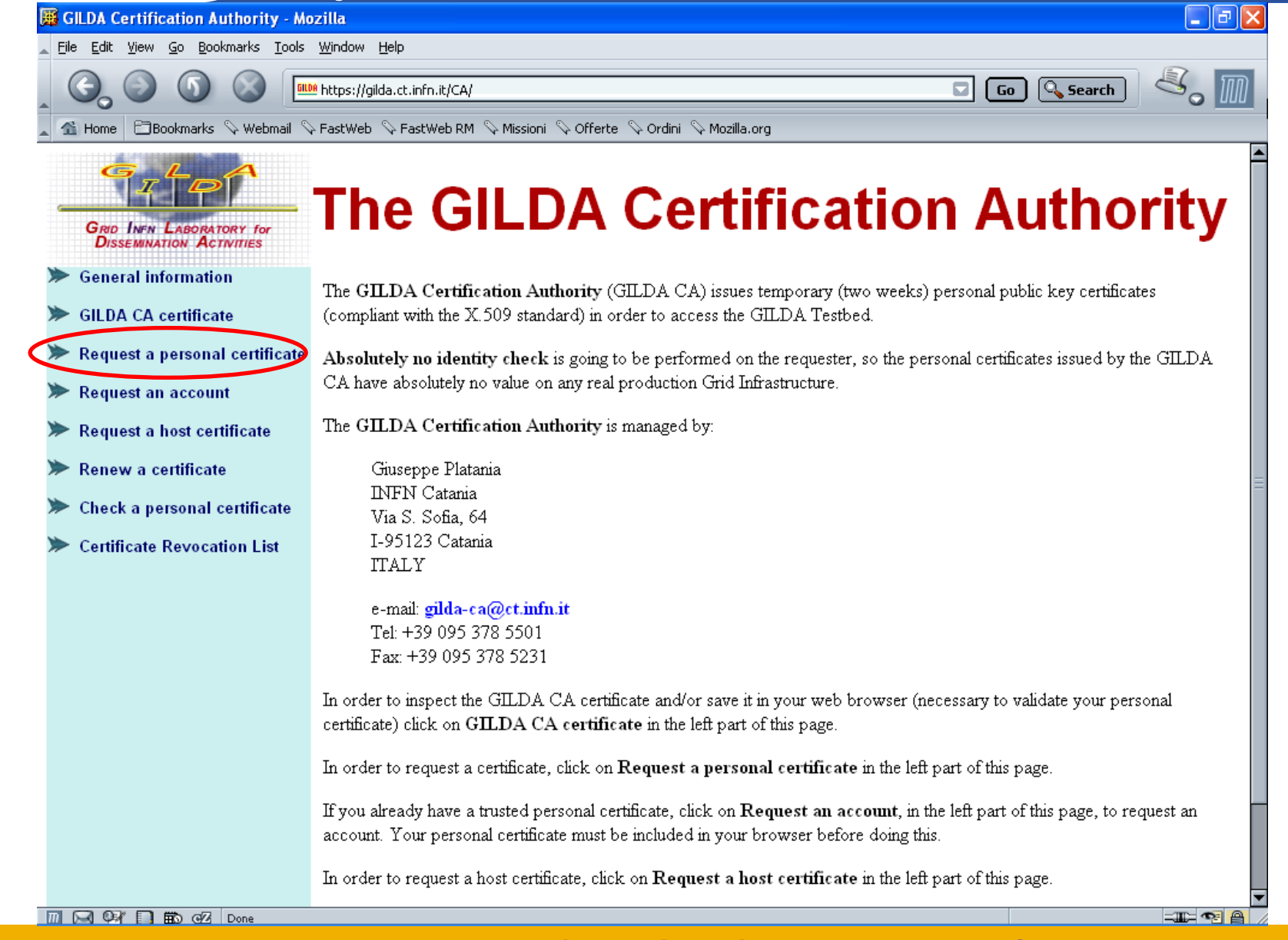

INFSO-RI-508833

egee

**gLite Tutorial at First EGEE User Forum, CERN, 27-28.02.2006**

### **Getting a Personal Certificate (3/5)**

**Enabling Grids for E-sciencE**

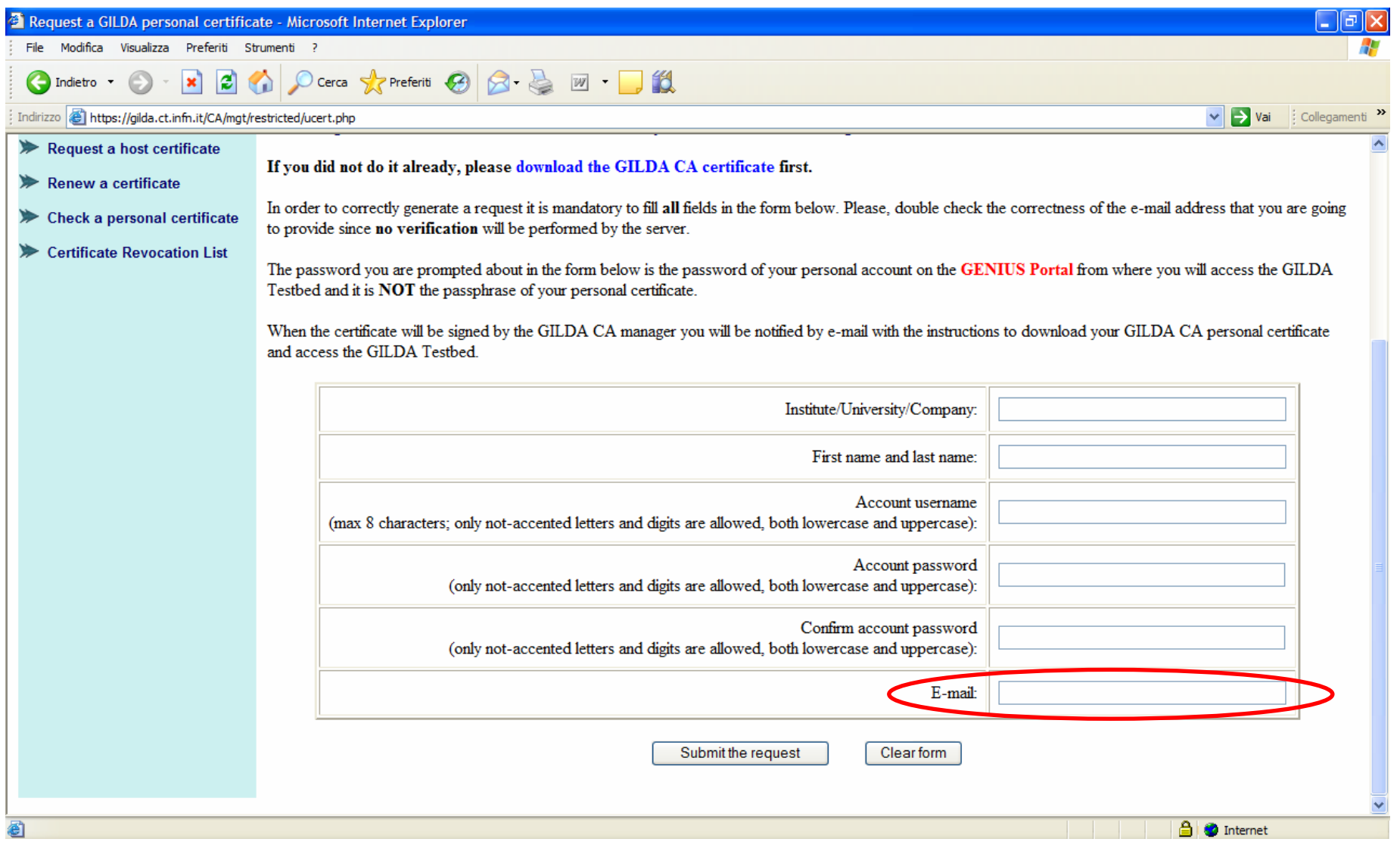

INFSO-RI-508833

egee

## **Getting a Personal Certificate (4/5)**

**Enabling Grids for E-sciencE**

#### •An e-mail will come to the address specified in the previous form.

Dear User,

egee

you can download your GILDA Personal Certificate going, \*with the same browser you used to submit the request\*, to the URL:

**From: GILDA-CA <gilda-ca@ct.infn.it>**

**To: <email specified in the request form>**

**Subject: GILDA Personal Certificate for <username>**

https://gilda.ct.infn.it/cgi-bin/gucert.pl?0A44

Your certificate is valid for \$CERTIFICATE DAYS VALUE days. After that you can go to:

https://voms.ct.infn.it:8443/voms/gilda/webui/request/user/create

and register to the GILDA VOMS (usually, registration takes a working day).

Then, you can go to the GILDA Grid Demonstrator at the URL: https://grid-demo.ct.infn.it

or, if you are participating to a tutorial or an induction course, to the GILDA Grid Tutor at the URL:

https://grid-tutor.ct.infn.it (for LCG) or https://glite-tutor.ct.infn.it (for gLite)

Remember that:

1) whenever you are prompted for the Operating System, use the username and the password you have chosen when you requested the GILDA Personal Certificate as username and as password;

2) whenever you are prompted for the GRID username and password and the passphrase of your GILDA Personal Certificate as password. Best Regards

The GILDA CA Manager

GILDA Certification Authority Tel: +39 095 378 5469Fax: +39 095 378 5231Via S. Sofia, 64 I-95123 Catania ITALY http://gilda.ct.infn.it/CA/

INFSO-RI-508833

Just click on this link to obtain the certificate

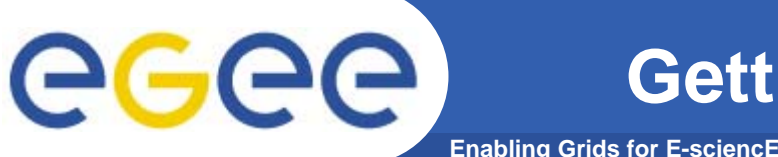

- 
- • A blank web page will be prompted warning you that a new Certificate is now available on the list of browser certificates.
- $\bullet$ Be sure that during these steps the used browser is the same!
- • At this stage you have to export your certificate and store it in a secure place.
- •The procedure to export certificates depends on the web browser used.
- • Certificate file extension depends on the web browser used (\*.p12 for Mozilla/Netscape/FireFox and \*.pfx for Internet Explorer).
- $\bullet$  Certificate has to be converted to the \*.pem format understood by the gLite Security system (see slide 15)

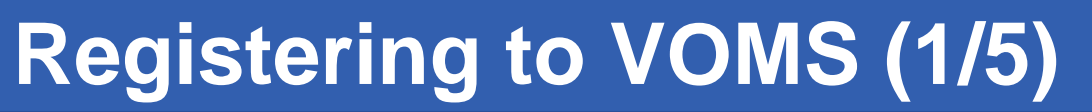

Just click on this link to register with VOMS

**Enabling Grids for E-sciencE**

•A e-mail will come to the e-mail address specified in the previous form.

Dear User,

egee

you can download your GILDA Personal Certificate going, \*with the same browser you used to submit the request\*, to the URL:

https://gilda.ct.infn.it/cgi-bin/gucert.pl?0A44

Your certificate is valid for 365 days. After that you can go to:

https://voms.ct.infn.it:8443/voms/gilda/webui/request/user/create

and register to the GILDA VO (usually, registration takes a working day).

Then, you can go to the GILDA Grid Demonstrator at the URL:

https://grid-demo.ct.infn.it

or, if you are participating to a tutorial or an induction course, to the GILDA Grid Tutor at the URL:

https://grid-tutor.ct.infn.it or https://grid-tutor1.ct.infn.it

Remember that:

1) whenever you are prompted for the Operating System, use the username and the password you have chosen when you requested the GILDA Personal Certificate as username and as password;

2) whenever you are prompted for the GRID username and password and the passphrase of your GILDA Personal Certificate as password.

Best Regards The GILDA CA Manager

INFSO-RI-508833

**gLite Tutorial at First EGEE User Forum, CERN, 27-28.02.2006 10**

# **Registering to VOMS (2/5)**

**Enabling Grids for E-sciencE**

egee

INFSO-F

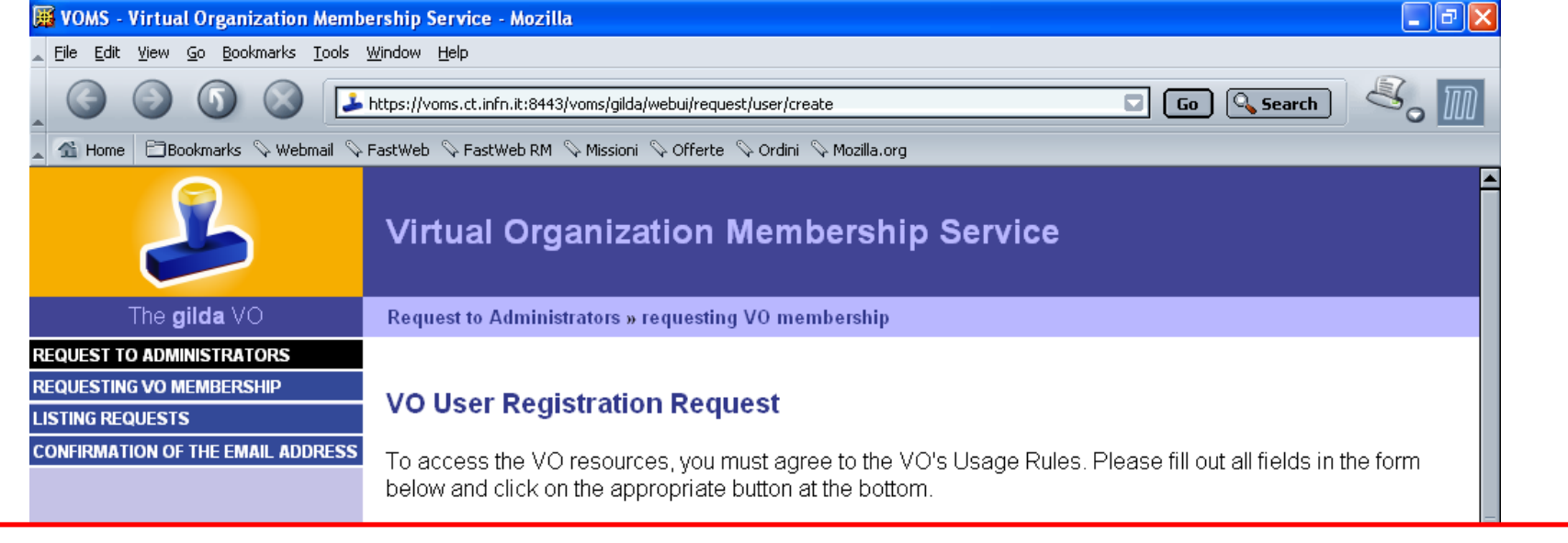

#### To access to this page you must have your personal certificate loaded in the browser

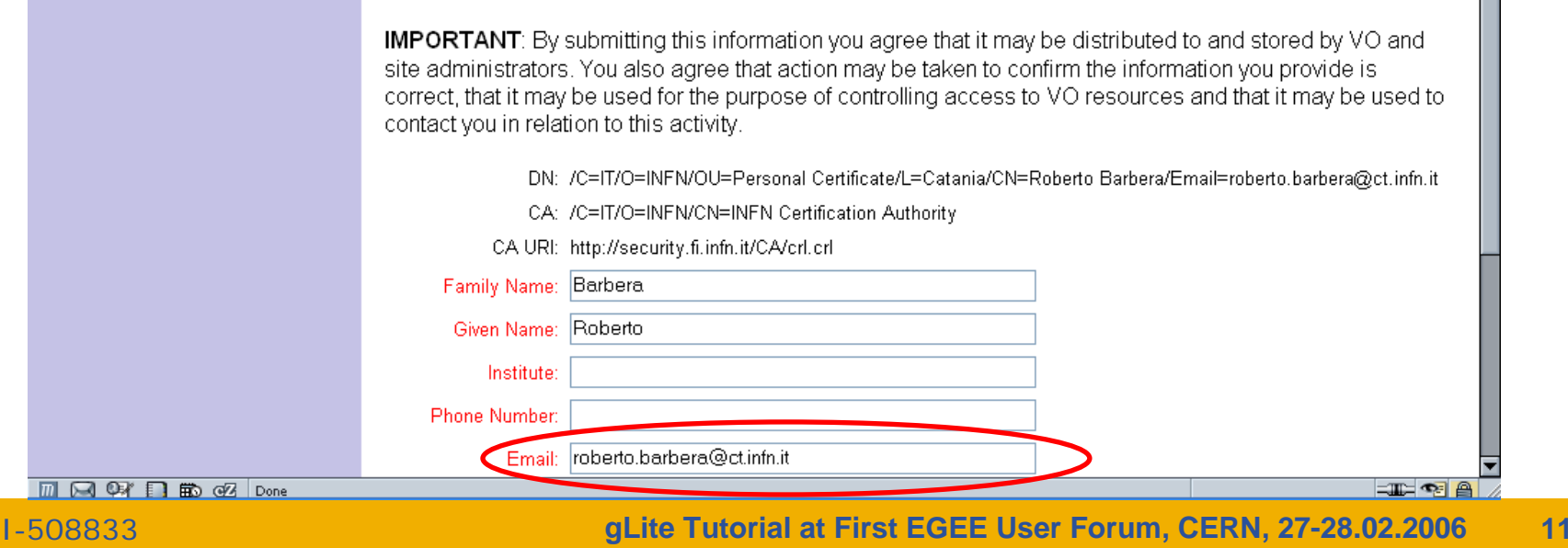

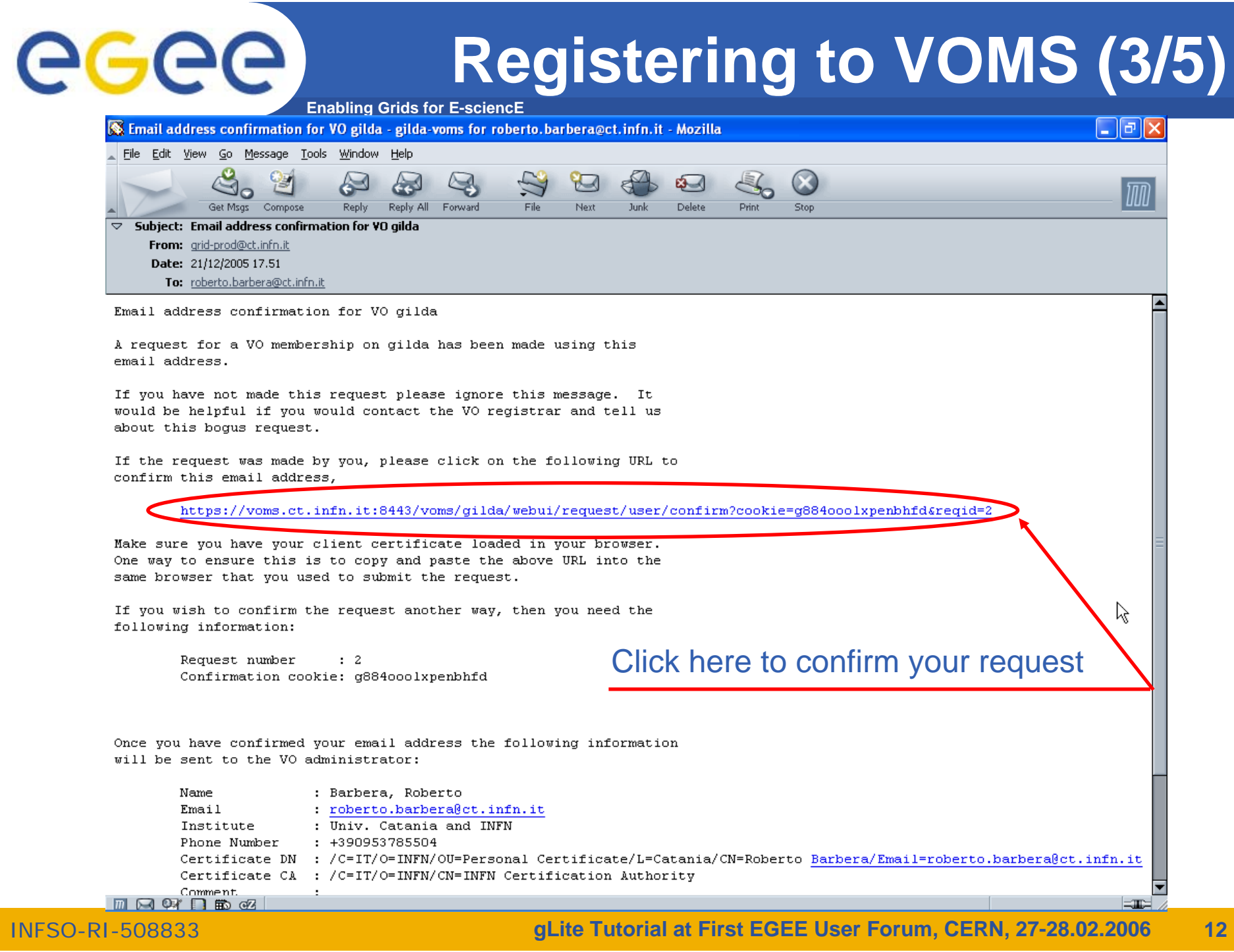

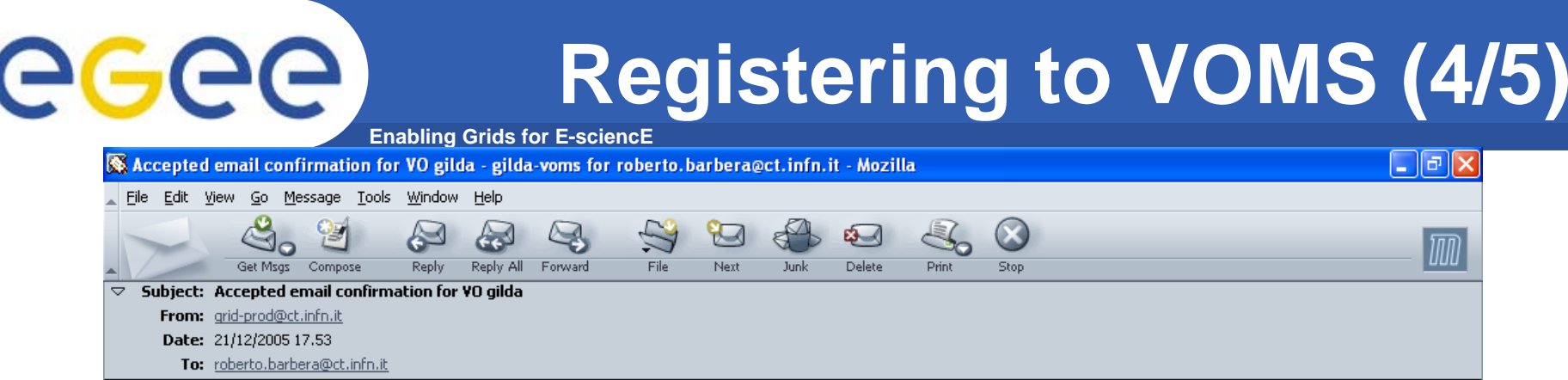

Accepted email confirmation for VO gilda

Dear Barbera, Roberto,

Thank you for confirming your email address. Your request for an account on VO gilda has been sent to the VO administrators.

A VO administrator will probably contact you to confirm account creation.

If you find any problems regarding the account registration, then please contact the VO registrar.

Thank You, VO Registration

**MR OF REGAL** 

 $\left|\frac{1}{2} \right|$ 

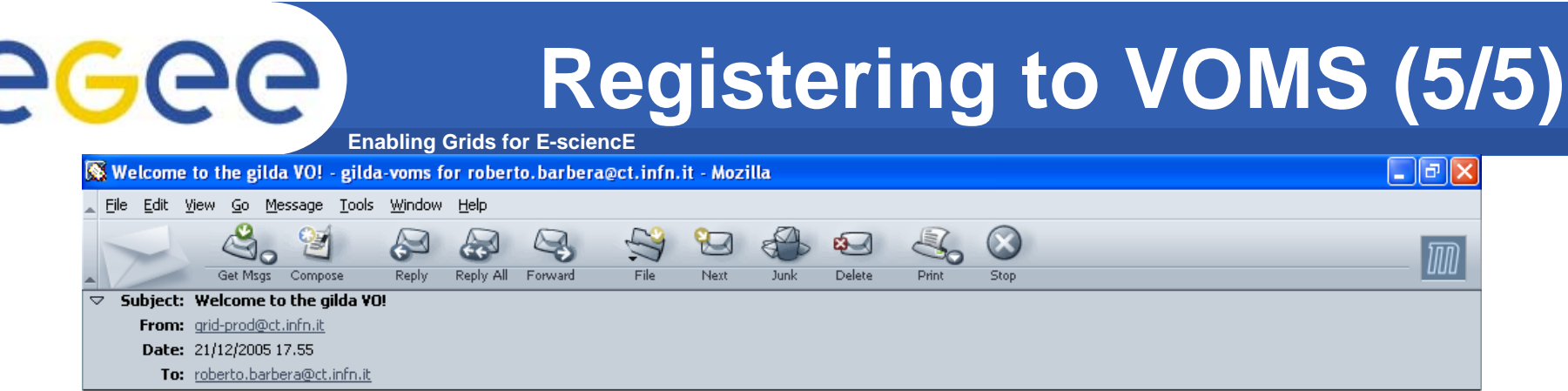

Welcome to the gilda VO!

Dear Barbera, Roberto,

Your request (2) for the gilda VO has been accepted and allowed by the VO Administrator.

From this point you can use the voms-proxy-init command to acquire the VO specific credentials, which will enable you to use the resources of this VO.

Good Luck, VO Registration

Now you are a member of the GILDA VO

**MAGYABOZ** 

 $\left|\frac{1}{2} \right|$ 

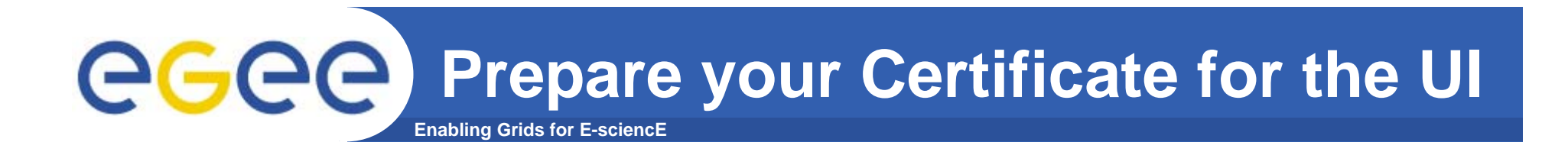

- $\bullet$ The following commands convert your certificate to PEM format:
- $\bullet$ **openssl pkcs12 -clcerts -nokeys -in <your cert> -out usercert.pem**
- •**openssl pkcs12 -nocerts -in <your cert> -out userkey.pem**
- • Your public key: **usercert.pem**
	- **chmod 644 usercert.pem**
	- **mv usercert.pem \$HOME/.globus/**
- • Your private key: **userkey.pem**
	- **chmod 400 userkey.pem**
	- **mv userkey.pem \$HOME/.globus/**

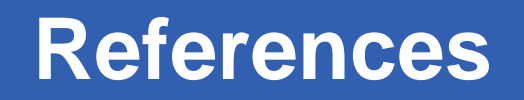

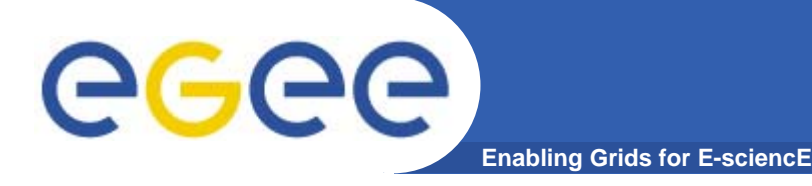

- $\bullet$  **GILDA home page**
	- https://gilda.ct.infn.it

#### $\bullet$ **GILDA Certification Authority**

- https://gilda.ct.infn.it/CA/
- $\bullet$  **GILDA Virtual Organization**
	- https://voms.ct.infn.it:8443/voms/gilda/
- $\bullet$  **Brief guide to certificate management**
	- http://grid-it.cnaf.infn.it/fileadmin/users/certmgr/certmgr.pdf
- $\bullet$  **Brief video tutorial on certificate management**
	- https://gilda.ct.infn.it/video/Certification/Allproxy.html

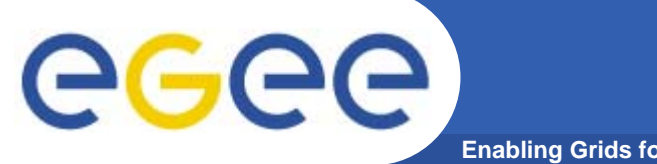

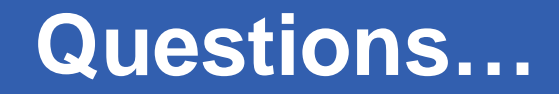

**Enabling Grids for E-sciencE**

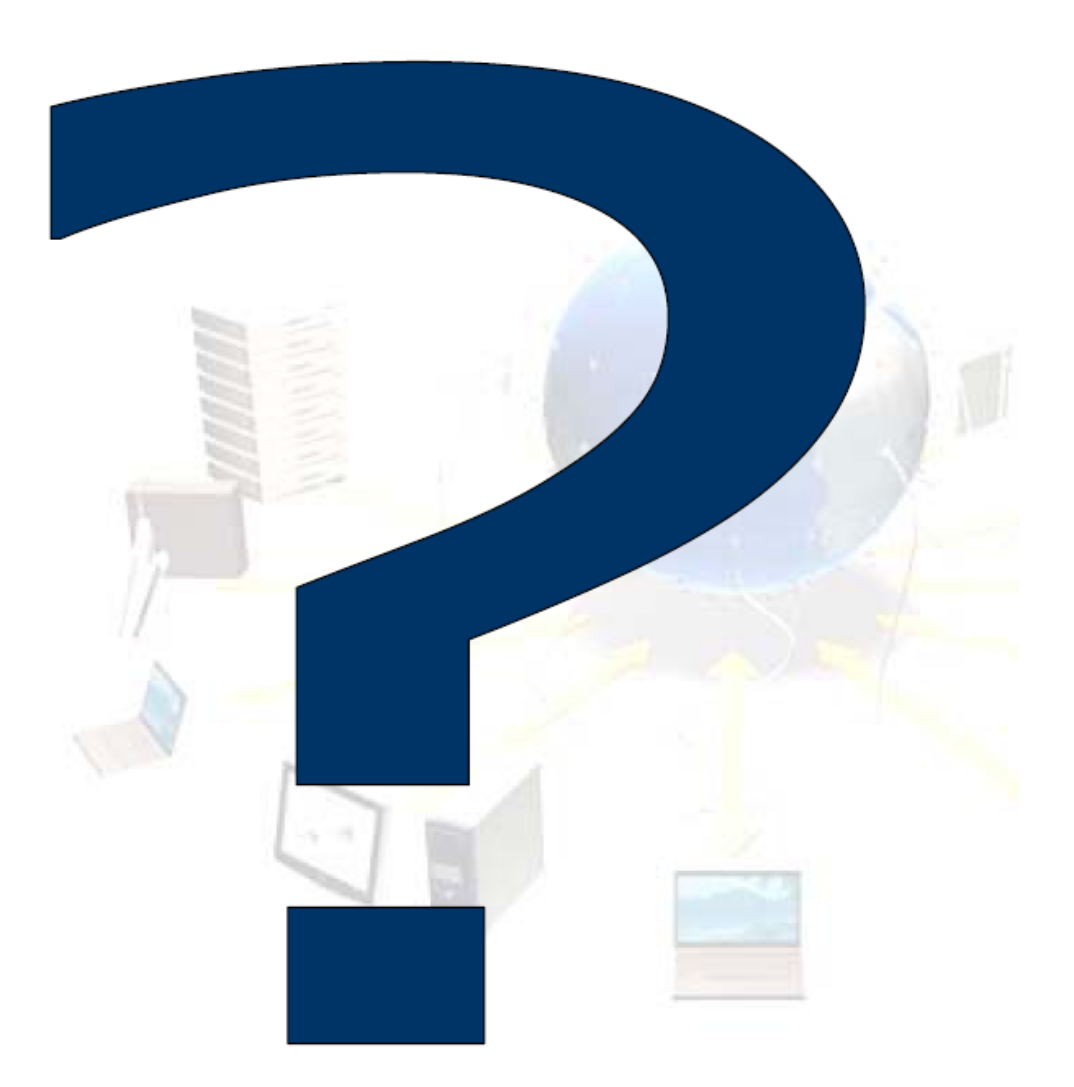